## **Gold 7.14 Release Notes**

## April - June 2018

| Area   | Category | Description Q/F                                                                                                    | Ref    |
|--------|----------|----------------------------------------------------------------------------------------------------|--------|
| System | General  | GDPR – General Data Protection Regulations Key changes we have made to Ibcos Gold to help you achieve compliance with this new regulation more easily.                                                                                                    | 830316 |
|        |          | Stage 2 Changes                                                                                                    |        |
|        |          | CRM Extract/Print Mailshot The Export to PC option has been enhanced to export the GDPR Marketing flags with the export file.                                                                                                    |        |
|        |          | Customer Address Labels An option has been added to check marketing preferences. If this option is set only customers who have agreed to marketing by post will have a label produced.                                                                                                    |        |
|        |          | Customer Extract Lists The Customer Extract and Outlook Extract have had the marketing preference fields added to the output file.                                                                                                    |        |
|        |          | Mass Customer Deletion program A new program has been added to the Customer Modification menu to delete unused accounts. Customers with no current transactions and no historic transactions within 84 months can be deleted and all related data removed. A full factsheet is available to fully explain this program. |        |
| System | General  | Making Tax Digital Key changes have been made to Ibcos Gold in preparation for Making Tax Digital.                                                                                                    |        |
|        |          | Stage 1 Changes                                                                                                    |        |
|        |          | Health-check A VAT health check program has been added to check that a company has the correct setup for running the digital VAT return process.                                                                                                    |        |
|        |          | It is recommended that this program is run as soon as possible and is then run periodically to check any changes.                                                                                                    |        |
|        |          | A full factsheet is available to explain how the program works and what steps should be made to correct any issues identified.                                                                                                    |        |
|        |          | New VAT Type options Each existing VAT Type needs to be checked to ensure the                                                                                                    |        |
|        |          | appropriate VAT Type is selected before a VAT Return is run.                                                                                                    |        |

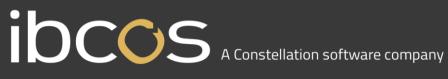

|               | For example, zero rated sales/purchase to an EU country are categorised differently on the VAT Return from Zero rated UK transactions and therefore new options have been introduced. |                                                                                                    |         |                  |  |
|---------------|----------------------------------------------------------------------------------------------------|----------------------------------------------------------------------------------------------------|---------|------------------|--|
| Parts Control | Enquiry Menu                                                                                                    | Enquiry Orders Suppliers/IDT This program now goes straight to the new parts order lookup.                                                                                                    | Feature | 826621           |  |
| Parts Control | Enquiry Menu                                                                                                    | Enquiry Orders Suppliers/IDT The program was not responding to the Next/Previous orders option.                                                                                                    | Quality | 827974           |  |
| Parts Control | Point of Sale                                                                                                    | Point of Sale When importing a pick list from NGPC if parts on the list had not been created in Gold but were in the part catalogue the system was not prompting to create them.                                                                                                    | Quality | 826622           |  |
| Parts Control | Point of Sale                                                                                                    | Point of Sale When an advice was created containing one line with no retail price (not FOC) the advice was not printed.                                                                                                    | Quality | 826723           |  |
| Parts Control | Point of Sale                                                                                                    | Point of Sale If the Receive Order option was used to receive a serial or batch tracked part and the user then quit from the serial/batch allocation screen the line was wrongly left as sold but with no associated serial. The line is now returned to order if a valid serial/batch line is not selected. | Quality | 830153           |  |
| Parts Control | Point of Sale                                                                                                    | Point of Sale Advice notes for a kit header part were being left behind on hold after the batch invoice was produced.                                                                                                    | Quality | 829532           |  |
| Parts Control | Parts<br>Maintenance                                                                                                    | Mass Parts Amendment It was not possible to mass amend a selection of parts to remove/blank out the product group. This is now possible provided the prefix file does not have a mandatory product group set.                                                                                                | Quality | 829094           |  |
| Parts Control | Parts<br>Maintenance                                                                                                    | Split Part Quantities Where the split part values caused a difference in the average price, the nominal postings were out of balance.                                                                                                    | Quality | 830691           |  |
| Parts Control | Parts<br>Maintenance                                                                                                    | Part Supersession Supersession of a part with work in progress was causing an invalid nominal posting.                                                                                                    | Quality | 831250           |  |
| Parts Control | Purchasing                                                                                                    | Input Goods Received Notes The number of GRN labels to produce for each line is now defaulted to the received quantity.                                                                                                    | Feature | 828221<br>828220 |  |

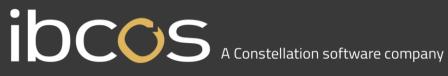

|               |                           | If this is changed to zero, no labels will print.                                                                                                    |         |        |
|---------------|---------------------------|----------------------------------------------------------------------------------------------------|---------|--------|
| Parts Control | Purchasing                | Input Goods Received Notes If 2 or more parts on an order had an alternative part number preceded with a full stop to print the alternative number on the purchase order, if one line was received and one set to zero on a reprint of the order the wrong alternative part numbers were printed. | Quality | 828271 |
| Parts Control | Purchasing                | Invoice Confirmation When entering an order number to confirm in Windows Gold the user had to press enter twice to actually access the order.                                                                                                    | Quality | 829093 |
| Parts Control | Supplier<br>/ReOrdering   | Outstanding Stock Orders If reporting based on days overdue and batching the report it was not producing the report from the batch queue.                                                                                                    | Quality | 829170 |
| Parts Control | Alternative<br>Ordering   | AGCO – Calc Stock Categories Additional warnings have been added on entry of a prefix and before the program runs to remind users that the program will automatically calculate and adjust the Minimum and Maximum levels of stock for ALL parts in the entered prefix.                           | Quality | 828322 |
| Parts Control | Quantity<br>Adjustment    | Depot Transfers The depot transfer program caused out of balance postings when transferring serial number parts.                                                                                                    | Quality | 828794 |
| Parts Control | Cash Till                 | <b>Till Sales</b> The last 4 characters of the part description were not printing on till receipts.                                                                                                    | Quality | 827860 |
| Parts Control | Parameter Re-<br>Ordering | Intelligent IDT Within the Depot screen there is a new key "Stock" which will show the Group Stock screen listing each depot in the Group with current stock levels.                                                                                                    | Feature | 826722 |
| Parts Control | Parameter Re-<br>Ordering | Intelligent IDT If the sending depot was changed the display of quantity on hand at the sending depot was not updated to the new depot quantity.                                                                                                    | Feature | 826721 |
| Parts Control | Parameter Re-<br>Ordering | Intelligent IDT When amending lines using the F7 Next option, once the last line is reached it will return to the list.                                                                                                    | Feature | 826720 |
| Parts Control | Management<br>Information | Parts Valuation When running the Parts Valuation to include WIP the depot was not always validated correctly and therefore the WIP was not reported.                                                                                                    | Quality | 828933 |

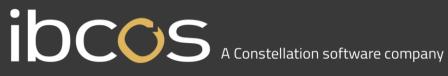

| Workshop   | Workshop<br>Entry | Workshop Entry The warning message was not always displayed when attempting to invoice a job carrying a zero value memo part. Now correctly displays "x lines on job has ZERO Sales/Cost Price" – Continue Yes/No.  'Yes' will invoice the job including the zero value line.  'No' will return to the job without invoicing. | Quality | 828991 |
|------------|-------------------|----------------------------------------------------------------------------------------------------|---------|--------|
| Workshop   | Workshop<br>Entry | Workshop Entry It was not possible to batch an internal job for a dummy wholegood number which was possible in previous versions.                                                                                                    | Quality | 830095 |
| Workshop   | Workshop<br>Entry | Workshop Entry Taking a deposit via the workshop could result in an error.                                                                                                    | Quality | 832620 |
| Workshop   | Workshop<br>Entry | Quick Job Create Quick job create did not always set the currency correctly.                                                                                                    | Quality | 823631 |
| Workshop   | Workshop<br>Entry | Job Card Print The "11" PrePrinted v2" job card was printing an additional blank page after the print.                                                                                                    | Quality | 828492 |
| Workshop   | Workshop<br>Entry | Job Card Print An issue where the job card print could cause a record lock on a serial part has been resolved.                                                                                                    | Quality | 828495 |
| Workshop   | Batched Entry     | Batched Entry of Parts The labour value was not being displayed for reference in the top corner of the screen.                                                                                                    | Quality | 827740 |
| Workshop   | Batched Entry     | Draft Invoice When printing a batch of Plain Paper draft invoices an additional blank page was produced between prints.                                                                                                    | Quality | 827864 |
| Workshop   | Warranty          | Warranty Receipt When entering self bill warranty receipts the duplicate reference check now checks journal transactions.                                                                                                    | Feature | 828703 |
| Workshop   | Invoice Recall    | Parts/WSJ Invoice Recall After changing parts from serial tracking to normal an error could occur when reprinting old invoices.                                                                                                    | Quality | 828646 |
| Wholegoods | Enquiry           | Wholegood Enquiry For wholegoods allocated to a wholegood advice a new option has been added to the Wholegood Enquiry Options menu to print a Delivery Note.                                                                                                    | Feature | 811019 |

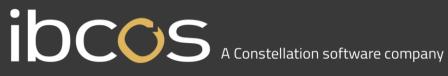

| Wholegoods | Enquiry | Wholegood Enquiry A new option has been added to the "Report WSJ Details" option. "Summary – No Financials" will print the report as per the summary format but without any costs or other financial information. In addition, an extra prompt allows the report to be printed for Warranty Jobs only. | Feature | 823263<br>823264 |
|------------|---------|----------------------------------------------------------------------------------------------------|---------|------------------|
| Wholegoods | Posting | Order Entry/Receive into Stock When creating a wholegood order the estimated PDI costs entered were not copied over from the master wholegood when adding further lines using the create quantity option.                                                                                              | Quality | 825411           |
| Wholegoods | Posting | Amend Stock Records When manually adding an attachment to a wholegood record the final invoice flag should be set automatically if the cost value was entered as zero.                                                                                                    | Quality | 827801           |
| Wholegoods | Posting | Amend Stock Records When adding or removing a registration number to a wholegood a warning will be displayed if this will potentially affect the associated finance scheme.                                                                                                    | Feature | 825790           |
| Wholegoods | Posting | Invoice & Self Bill When selecting to prevent the main invoice being stored in the Doc Store the Self Bill document was still being stored.                                                                                                    | Quality | 824113           |
| Wholegoods | Posting | Invoice & Self Bill Margin scheme VAT was displayed incorrectly on the invoice tab although a printed proforma or main invoice included the correct VAT values.                                                                                                    | Quality | 830317           |
| Wholegoods | Posting | Invoice & Self Bill In Windows Gold, if the settlement date was entered using the Calendar, the due date was not being printed on the invoice.                                                                                                    | Quality | 827804           |
| Wholegoods | Posting | Invoice & Self Bill Raising a partial credit note for a machine with a bonus posted to it was posting the credit to the wrong nominal accounts.                                                                                                    | Quality | 827850           |
| Wholegoods | Posting | Invoice & Self Bill Raising a credit note in a Gold company with a country code of Ireland for a customer set to not apply VAT was incorrectly reporting the wrong VAT rate on the Sales Audit & VAT report.                                                                                           | Quality | 830262           |
| Wholegoods | Posting | Invoice & Self Bill                                                                                                    | Quality | 831310           |

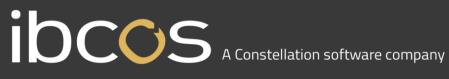

|              |               | Adding supplier costs to a self-billed wholegood adds an automatic attachment - this attachment should be hidden by default when selling.                                                                                                    |         |        |
|--------------|---------------|----------------------------------------------------------------------------------------------------|---------|--------|
| Wholegoods   | Reports       | Sales Advice Report The Sales Advice report by Advice Note was showing different wholegood margin if the self bill wholegood was sold at a loss.                                                                                                    | Quality | 827660 |
| Wholegoods   | Reports       | Inventory Lists (Market Value) A new section on the "Ranges" tab allows a single rep code, up to 5 or a range of rep codes to be entered to report on.                                                                                                    | Feature | 825221 |
| Wholegoods   | Reports       | History Sold This Month Report Wholegood History Report was producing different results when run multiple times with same criteria                                                                                                    | Quality | 831042 |
| Plant Hire   | Enquiry       | Equipment Enquiry An option to link from the Equipment work in progress to the workshop job has been added. From the Service tab select WSJ WIP (F4) to view a list of jobs in progress. From the list of jobs, highlight the required line and use W.S.J. (F8) to link to the workshop job in Workshop Entry. | Feature | 813650 |
| Sales Ledger | Action        | Customer Enquiry Printing individual account statements was not using the custom design form.                                                                                                    | Quality | 827452 |
| Sales Ledger | Action        | Statement Print An error could occur when printing Individual statements and clicking back on the Print tab in Windows Gold.                                                                                                    | Quality | 828645 |
| Sales Ledger | Posting       | Cash Posting An error occurred when using Quick Cash Entry where the cash book module was not licenced.                                                                                                    | Quality | 827223 |
| Sales Ledger | Posting       | Cash Posting If the calendar button was used to look up a date but then cancelled to use the default date of "Today" the transaction was posted with a blank date.                                                                                                    | Quality | 827865 |
| Sales Ledger | Posting       | Interest Calculation An error could occur when running the interest calculation due to a locking issue.                                                                                                    | Quality | 828932 |
| Sales Ledger | Letter Writer | Print Debt Ledgers In Windows Gold, if the advanced lists option was not enabled, when sorting the extract list and toggling accounts, when scrolling the list some accounts appeared duplicated.                                                                                                    | Quality | 827451 |

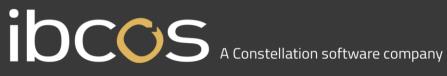

| Sales Ledger         | Action                 | Month End Update When purging historical point of sale invoice data any serial lines could purge incorrectly. The date is now checked to ensure correct purging.                                                         | Quality | 827851           |
|----------------------|------------------------|----------------------------------------------------------------------------------------------------|---------|------------------|
| Sales<br>Prospecting | Extract                | Extract/Print Mailshot The option to create a customer event from a mailshot was not referencing the events correctly so that they could not be seen on the customer account.                                            | Quality | 829480           |
| Purchase<br>Ledger   | Action                 | Supplier Enquiry When emailing a cash allocation report the print window was defaulting to customer instead of supplier.                                                                                                 | Quality | 826990           |
| Purchase<br>Ledger   | Action                 | Remittance Advice The word "To" has been removed from the remittance advice prints as this appeared in the envelope address window and therefore caused issues where the item could then fail the postal discount check. | Quality | 823872           |
| Purchase<br>Ledger   | Document<br>Management | Document List When using ? for a list of users to forward a document to an error could occur if Gold was attempting to open the access file multiple times.                                                              | Quality | 827746           |
| Purchase<br>Ledger   | Document<br>Management | Document Approval When limiting users to document types using wildcards only documents for the first type entered were actually displayed.                                                                               | Quality | 826560<br>832201 |
| Nominal Ledger       | Reports                | Trial Balance When exporting the trial balance to Excel, the Transaction Description field was not populated.                                                                                                    | Quality | 824112           |
| Nominal Ledger       | Reports                | Ledger Audit When running the report for the Financial Year, the opening balance reported is now the opening balance for the financial year rather than the current month.                                               | Feature | 825540           |
| Nominal Ledger       | Cash Book              | Standing Order Maintenance When setting up a new standing order it was possible to leave the Ledger Number field blank and therefore cause out of balance postings.                                                      | Quality | 828793           |
| Nominal Ledger       | Cash Book              | Cash Book VAT Analysis Standing order receipts with a vat element were not being reported on the Cash Book VAT Analysis report.                                                                                          | Quality | 813290           |

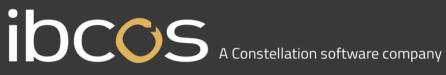

| Nominal Ledger       | Intrastat<br>Reporting | EC Sales List All values on the report were showing as positive. Negative values are now reported correctly.                                                                                                    | Quality | 827224 |
|----------------------|------------------------|----------------------------------------------------------------------------------------------------|---------|--------|
| Nominal Ledger       | Intrastat<br>Reporting | Intra EC Trade Statistics All values on the report were showing as positive. Negative values are now reported correctly.                                                                                                    | Quality | 827225 |
| Nominal Ledger       | Fixed Assets           | Asset Disposal When producing an asset disposal invoice the nominal code used for the Disposal Loss/Gain was incorrectly selected from the first group code.                                                                                             | Quality | 827661 |
| Nominal Ledger       | Fixed Assets           | Reconciliation A reconciliation report has been added to reconcile the purchase price and the accumulated depreciation values to the nominal ledger.                                                                                                    | Feature | 828931 |
| System<br>Management | Lookups                | Look Ups The "OK" button was not available on various of the lookups in Gold.                                                                                                    | Quality | 828491 |
| System<br>Management | Document<br>Management | Document Details The document number field has been moved from the first column to the last column of the lookup to ensure important information is visible on screen in Classic Gold.                                                                   | Quality | 829761 |
| System<br>Management | Utilities              | System Audit Changes made to part records in Part Maintenance have been added to the System Audit.                                                                                                    | Feature | 824361 |
| System<br>Management | Utilities              | Report User Status An intermittent crash caused when killing idle users has been resolved.                                                                                                    | Quality | 828493 |
| System<br>Management | Parts Control          | Prefix Code Description File An option had been added to allow entry of a markup on cost price percentage which is used when creating new parts for prefixes where a price update is not available.                                                      | Feature | 828325 |
| System<br>Management | Security               | Personnel Security File The licence restriction has been lifted on the F5 Security option as some of the features are now for core areas of Gold.                                                                                                    | Quality | 827972 |
| System<br>Management | Invoice Type           | Invoice Type Maintenance A new option has been added to the Parts/WSJ tab to allow sales of parts on the invoice type to be Excluded from the update of Parts Sales and Hits statistics as an alternative to excluding per customer using outlet type X. | Feature | 824620 |

|                         | The default for the new flag is Yes so that all invoice types will update part sales and hits by default.                                                                                                    |                                                                                                    |                                                                                                    |
|-------------------------|----------------------------------------------------------------------------------------------------|----------------------------------------------------------------------------------------------------|----------------------------------------------------------------------------------------------------|
| General                 | Windows Login If the maximum number of windows sessions has been reached the warning message showing maximum sessions exceeded was only displayed on screen briefly. This now requires the user to click ok to acknowledge the message.                                                                                                  | Quality                                                                                                    | 828220                                                                                                    |
| File Utilities          | Company Copy/Delete If a user has detached prints in windows set it was not possible to delete a company.                                                                                                    | Quality                                                                                                    | 829050                                                                                                    |
| Workshop/<br>Wholegoods | Retrospectively Set Main Cost Flag To correctly apply vat rules for margin scheme wholegoods a change was introduced in the last release to specify the Main Cost invoice for the wholegood. This new housekeeping program has been recreated in order to set the main cost flag for a wholegood if the invoice has already been posted. | Quality                                                                                                    | 830031                                                                                                    |
| Internet Links          | Wholegood Extract/Upload A new option has been added to the export of wholegood information. The new option is "TXT Detailed" and exports a list of wholegoods for upload to a website including the full wholegood specifications.                                                                                                    | Feature                                                                                                    | 825390                                                                                                    |
| Claas Links             | SOCS Interface When wholegoods are ordered via the SOCS interface the VAT qualifying flag was incorrectly being set to No.                                                                                                    | Quality                                                                                                    | 830155                                                                                                    |
|                         | File Utilities  Workshop/ Wholegoods  Internet Links                                                                                                    | invoice types will update part sales and hits by default.  Windows Login If the maximum number of windows sessions has been reached the warning message showing maximum sessions exceeded was only displayed on screen briefly. This now requires the user to click ok to acknowledge the message.  File Utilities  Company Copy/Delete If a user has detached prints in windows set it was not possible to delete a company.  Workshop/ Wholegoods  Retrospectively Set Main Cost Flag To correctly apply vat rules for margin scheme wholegoods a change was introduced in the last release to specify the Main Cost invoice for the wholegood. This new housekeeping program has been recreated in order to set the main cost flag for a wholegood if the invoice has already been posted.  Internet Links  Wholegood Extract/Upload A new option has been added to the export of wholegood information. The new option is "TXT Detailed" and exports a list of wholegoods for upload to a website including the full wholegood specifications.  Claas Links  SOCS Interface When wholegoods are ordered via the SOCS interface the VAT qualifying flag was incorrectly | invoice types will update part sales and hits by default.  Windows Login If the maximum number of windows sessions has been reached the warning message showing maximum sessions exceeded was only displayed on screen briefly. This now requires the user to click ok to acknowledge the message.  File Utilities  Company Copy/Delete If a user has detached prints in windows set it was not possible to delete a company.  Workshop/ Wholegoods  Retrospectively Set Main Cost Flag To correctly apply vat rules for margin scheme wholegoods a change was introduced in the last release to specify the Main Cost invoice for the wholegood. This new housekeeping program has been recreated in order to set the main cost flag for a wholegood if the invoice has already been posted.  Internet Links  Wholegood Extract/Upload A new option has been added to the export of wholegood information. The new option is "TXT Detailed" and exports a list of wholegoods for upload to a website including the full wholegood specifications.  Claas Links  SOCS Interface When wholegoods are ordered via the SOCS interface the VAT qualifying flag was incorrectly |